# **Инструкция по использованию шаблона для оформления докладов конференции «Системный анализ в экономике -2020».**

В данном шаблоне созданы все необходимые составляющие доклада в требуемом формате. Возможны два варианта использования данного шаблона:

- 1) При отсутствии набранного текста доклада
- 2) При наличии набранного текста доклада

#### **Вариант 1.**

Просто впечатайте свой текст в соответствующий раздел.

### **Вариант 2.**

Откройте файл под названием «САвЭ-2020 ФИО (шаблон)RU» и по частям, соответствующим пунктам требований к оформлению, вставляйте текст своего доклада. Используйте при этом функцию Word «Специальная вставка» (расположение см. на Рис.1).

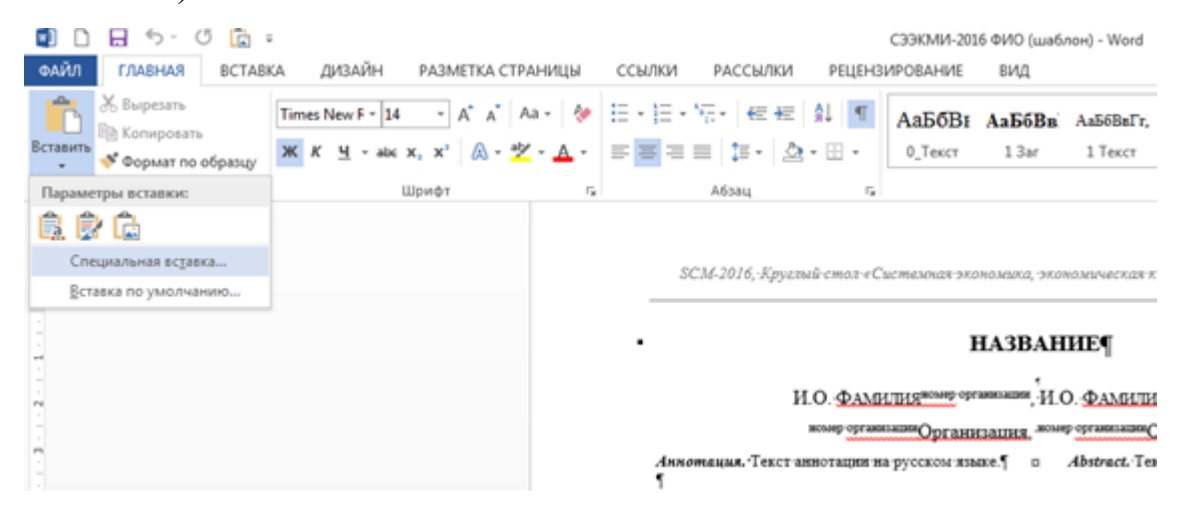

**Рисунок 1. Специальная вставка**

## *Например*:

В предварительно подготовленном документе с текстом Вашего доклада выделите его название и скопируйте. Далее в документе-шаблоне выделите текст «НАЗВАНИЕ ДОКЛАДА» (без символа конца абзаца), вызовите окно «Специальная вставка» (см. Рис.2) и выбрав «вставить  $\rightarrow$  неформатированный текст» нажмите кнопку «ОК». Эти действия необходимо проделать со всеми разделами.

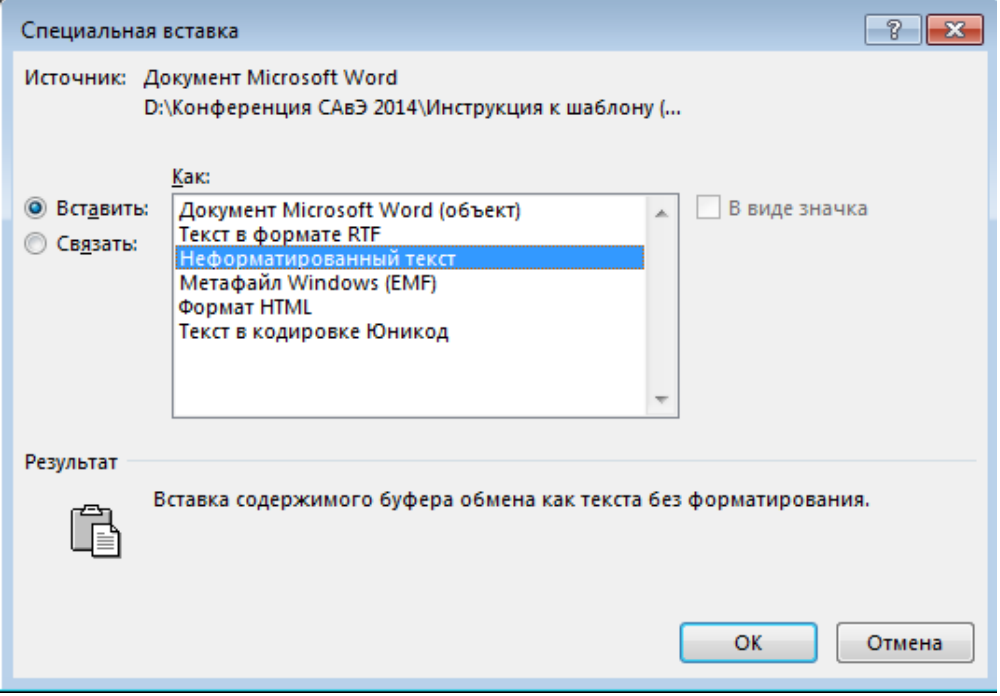

## **Пожалуйста, сохраните файл, дав ему имя в следующем формате:**

*САвЭ-2020 ФИО.doc Пример: САвЭ-2020 Иванов И.И.doc*

**Потом выберите команду «Сохранить как» и создайте файл**

*САвЭ-2020 ФИО.pdf Пример: САвЭ-2020 Иванов И.И.pdf*

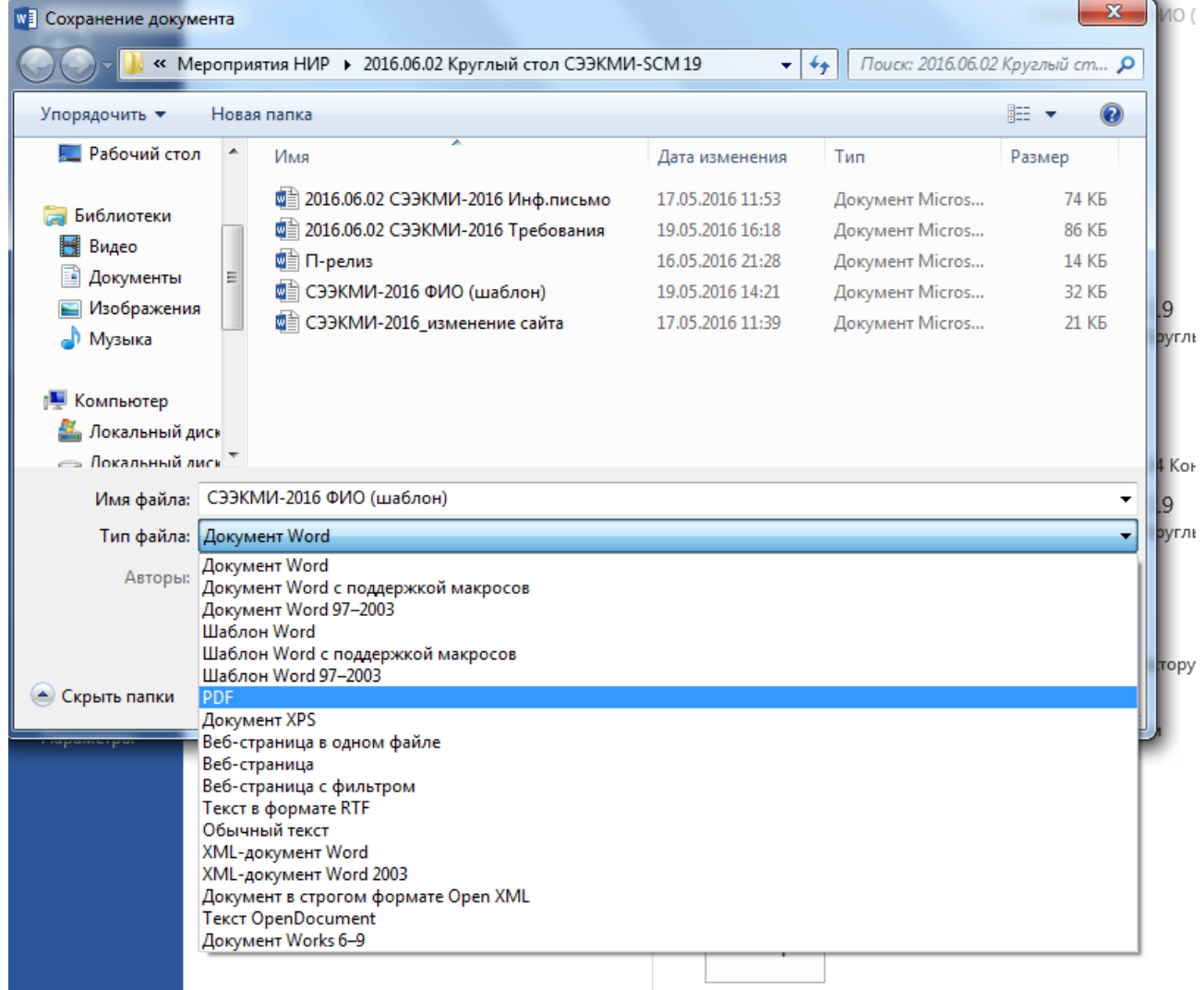

**!!! Пожалуйста, проверьте текст на наличие орфографических и грамматических ошибок.** 

**ВАЖНО: Тексты докладов будут печататься в авторской редакции.**